## EH101: Primer for Electronic Searching

## **I. Library Online Catalog**

- A. Title search
	- 1. Set drop-down menu for Title.
	- 2. Enter title of book in Search box (omit *a*, *an*, or *the* if first word of title; capitals optional).
- B. Author search
	- 1. Set drop-down menu for Author.
	- 2. Enter author's name in Search box (last name first order; capitals optional).
- C. Subject search
	- 1. Set drop-down menu for Subject.
	- 2. Enter subject term in Search box (last name first order if subject is a person).
	- 3. Consider appropriate sub-headings (if available).
- D. Keyword search
	- 1. Go to Keyword search screen.
	- 2. Enter terms in Search box/es (personal names in normal order; multiple-word search terms as a phrase).
	- 3. Set Boolean operators.
- E. E-mail/Print/Save options.

## **II. Electronic Databases**

- A. Database selection
	- 1. Select appropriate database or database group.

 *Academic OneFile* (Gale/Cengage) *Academic Search Elite* (EBSCOhost) *OmniFile Full Text Mega* (H.W. Wilson) *Readers' Guide Full Text* (H.W. Wilson) *Readers' Guide Retro* (H.W. Wilson)

- B. Database searching
	- 1. Make sure database is set for Advanced Search (three search boxes stacked).
	- 2. Mark appropriate checkboxes.
	- 3. Enter principal (broadest or main) term in top Search box.
	- 4. Enter first limiter term in middle Search box.
		- 4.a. Consider alternate search terms and truncat\*.
		- 4.b. Peruse search results for additional focusing terms.
	- 5. Enter additional limiter terms (if needed) in third and following Search box(es). (Add row)
- NOTE: If not set already, Boolean operators should be set before first limiter term search is performed.
	- 6. E-mail/Print/Save options.

## **Worksheet for Database Searching**

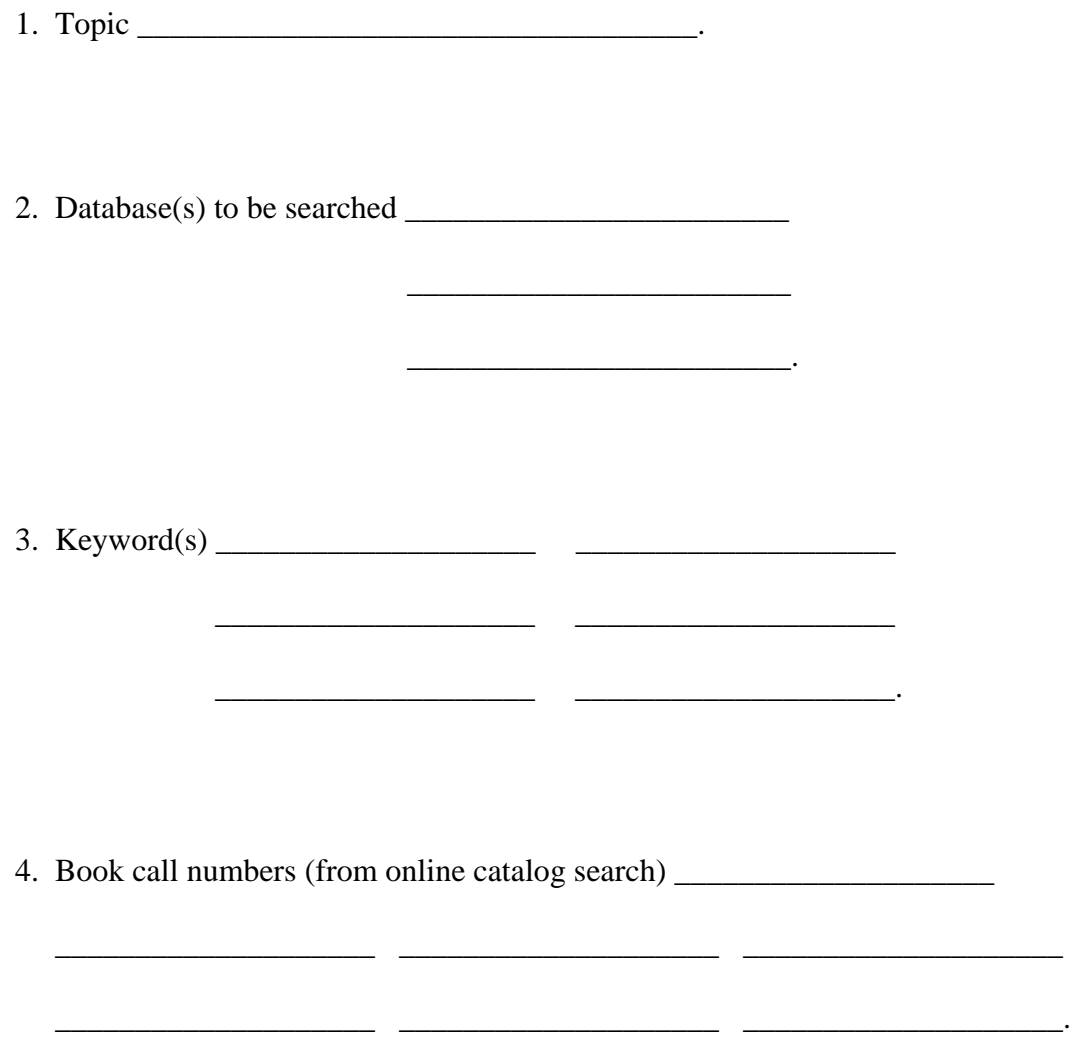